# Kategorie:Schriftverkehr

#### [Hauptseite](https://onlinehilfen.ra-micro.de/index.php/Hauptseite) > [Schriftverkehr](https://onlinehilfen.ra-micro.de)

## Schriftverkehr

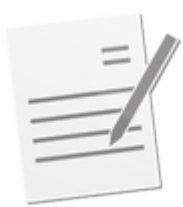

- [Word](https://onlinehilfen.ra-micro.de/index.php/Word)
- **[KTV](https://onlinehilfen.ra-micro.de/index.php/KTV)**
- [DictaNet 1 Player](https://onlinehilfen.ra-micro.de/index.php/DictaNet_1_Player)
- [DictaNet Office](https://onlinehilfen.ra-micro.de/index.php/DictaNet_Office)
- **[Briefköpfe und Aktenvorblätter](https://onlinehilfen.ra-micro.de/index.php/Briefk%C3%B6pfe_und_Aktenvorbl%C3%A4tter)**
- **[Textbausteine](https://onlinehilfen.ra-micro.de/index.php/Textbausteine)**
- [Textbaustein-TVM](https://onlinehilfen.ra-micro.de/index.php/Textbaustein-TVM)
- [Notizen](https://onlinehilfen.ra-micro.de/index.php/Notizen)
- **[Telefonnotiz](https://onlinehilfen.ra-micro.de/index.php/Telefonnotiz)**
- **[Standardtexte](https://onlinehilfen.ra-micro.de/index.php/Standardtexte)**
- **[Entwurfsdateien verwalten](https://onlinehilfen.ra-micro.de/index.php/Entwurfsdateien_verwalten)**

## Seiten in der Kategorie "Schriftverkehr"

Folgende 200 Seiten sind in dieser Kategorie, von 233 insgesamt.

(vorherige Seite) [\(nächste Seite](https://onlinehilfen.ra-micro.de/index.php?title=Kategorie:Schriftverkehr&action=edit&ue%5Bmodule%5D=pdf&oldid=0&follow-redirects=1&entropy=0&format=pdf&pdf-merging=0&attachments=0&filter=use-all&webroot-filesystempath=%2Fvar%2Fwww%2Fhtml&module=pdf&pdf-attachment-formats%5B0%5D=doc&pdf-attachment-formats%5B1%5D=docx&pdf-attachment-formats%5B2%5D=xls&pdf-attachment-formats%5B3%5D=xlsx&pdf-attachment-formats%5B4%5D=ppt&pdf-attachment-formats%5B5%5D=pptx&pdf-attachment-formats%5B6%5D=odt&pdf-attachment-formats%5B7%5D=ods&pdf-attachment-formats%5B8%5D=odp&pdf-attachment-formats%5B9%5D=odg&pdf-attachment-formats%5B10%5D=svg&article-id=939&direction=&pagefrom=Textsicherungsprotokoll+%28KTV%29#mw-pages))

#### \*

- [\\*-Logik im Überblick \(Word\)](https://onlinehilfen.ra-micro.de/index.php/*-Logik_im_%C3%9Cberblick_(Word))
- **\*\*?** Liste der zuletzt geöffneten Dokumente (Word)
- [\\*A\(Name\)-Aufruf](https://onlinehilfen.ra-micro.de/index.php/*A(Name)-Aufruf)
- $\bullet$  [\\*D-Aufruf \(KTV\)](https://onlinehilfen.ra-micro.de/index.php/*D-Aufruf_(KTV))

#### A

- [Abfrage der Aktennummer \(KTV\)](https://onlinehilfen.ra-micro.de/index.php/Abfrage_der_Aktennummer_(KTV))
- [Absatz formatieren \(KTV\)](https://onlinehilfen.ra-micro.de/index.php/Absatz_formatieren_(KTV))
- [Absatzeinzüge \(KTV\)](https://onlinehilfen.ra-micro.de/index.php/Absatzeinz%C3%BCge_(KTV))
- [Absatznummerierung \(KTV\)](https://onlinehilfen.ra-micro.de/index.php/Absatznummerierung_(KTV))
- **[Adresse in Kurzform \(Word\)](https://onlinehilfen.ra-micro.de/index.php/Adresse_in_Kurzform_(Word))**

- **[Adresse in Langform \(Word\)](https://onlinehilfen.ra-micro.de/index.php/Adresse_in_Langform_(Word))**
- [Adressetiketten](https://onlinehilfen.ra-micro.de/index.php/Adressetiketten)
- [Akten zur Adressnummer \(KTV\)](https://onlinehilfen.ra-micro.de/index.php/Akten_zur_Adressnummer_(KTV))
- [Akteninfo & Dokumentenverwaltung speichern \(Word\)](https://onlinehilfen.ra-micro.de/index.php/Akteninfo_%26_Dokumentenverwaltung_speichern_(Word))
- [Akteninformationen einlesen \(KTV\)](https://onlinehilfen.ra-micro.de/index.php/Akteninformationen_einlesen_(KTV))
- [Allgemeine Platzhalter \(KTV\)](https://onlinehilfen.ra-micro.de/index.php/Allgemeine_Platzhalter_(KTV))
- [Anlage einfügen \(KTV\)](https://onlinehilfen.ra-micro.de/index.php/Anlage_einf%C3%BCgen_(KTV))
- [Anlagen \(KTV\)](https://onlinehilfen.ra-micro.de/index.php/Anlagen_(KTV))
- **[Anlagen E-Versand \(Word\)](https://onlinehilfen.ra-micro.de/index.php/Anlagen_E-Versand_(Word))**
- [Anlagen neu nummerieren \(Word\)](https://onlinehilfen.ra-micro.de/index.php/Anlagen_neu_nummerieren_(Word))
- [Anlagenbezug einfügen \(Word\)](https://onlinehilfen.ra-micro.de/index.php/Anlagenbezug_einf%C3%BCgen_(Word))
- **[Anlagenverzeichnis bearbeiten \(Word\)](https://onlinehilfen.ra-micro.de/index.php/Anlagenverzeichnis_bearbeiten_(Word))**
- [Anrede der Parteien \(KTV\)](https://onlinehilfen.ra-micro.de/index.php/Anrede_der_Parteien_(KTV))
- [Anschreiben mit Briefkopf \(Word\)](https://onlinehilfen.ra-micro.de/index.php/Anschreiben_mit_Briefkopf_(Word))
- [Anschreiben mit RA-MICRO E-Brief \(Word\)](https://onlinehilfen.ra-micro.de/index.php/Anschreiben_mit_RA-MICRO_E-Brief_(Word))
- [Anwendersupport für DictaNet](https://onlinehilfen.ra-micro.de/index.php/Anwendersupport_f%C3%BCr_DictaNet)
- **[Artikel / Pronomen / Endungen \(KTV\)](https://onlinehilfen.ra-micro.de/index.php/Artikel_/_Pronomen_/_Endungen_(KTV))**
- [Auftraggeberrundschreiben \(KTV\)](https://onlinehilfen.ra-micro.de/index.php/Auftraggeberrundschreiben_(KTV))
- [Auswahl nach Namen \(Word\)](https://onlinehilfen.ra-micro.de/index.php/Auswahl_nach_Namen_(Word))
- [Auswahl-Schema \(KTV\)](https://onlinehilfen.ra-micro.de/index.php/Auswahl-Schema_(KTV))
- **[Autokorrektur \(KTV\)](https://onlinehilfen.ra-micro.de/index.php/Autokorrektur_(KTV))**
- [Automatische Wiedervorlage \(KTV\)](https://onlinehilfen.ra-micro.de/index.php/Automatische_Wiedervorlage_(KTV))
- [Automatische Wiedervorlage \(Word\)](https://onlinehilfen.ra-micro.de/index.php/Automatische_Wiedervorlage_(Word))

#### B

- [Beenden \(KTV\)](https://onlinehilfen.ra-micro.de/index.php/Beenden_(KTV))
- [Befehlsmenü \(KTV\)](https://onlinehilfen.ra-micro.de/index.php/Befehlsmen%C3%BC_(KTV))
- [Beispiel für Adressetiketten](https://onlinehilfen.ra-micro.de/index.php/Beispiel_f%C3%BCr_Adressetiketten)
- [Beispiel für Adresslisten](https://onlinehilfen.ra-micro.de/index.php/Beispiel_f%C3%BCr_Adresslisten)
- [Beispiel für Aktenschilder](https://onlinehilfen.ra-micro.de/index.php/Beispiel_f%C3%BCr_Aktenschilder)
- [Beispiel für Aktenvorblätter und Zusatzblätter](https://onlinehilfen.ra-micro.de/index.php/Beispiel_f%C3%BCr_Aktenvorbl%C3%A4tter_und_Zusatzbl%C3%A4tter)
- [Beispiel für einen Briefkopf](https://onlinehilfen.ra-micro.de/index.php/Beispiel_f%C3%BCr_einen_Briefkopf)
- [Beteiligtenauswahl \(KTV\)](https://onlinehilfen.ra-micro.de/index.php/Beteiligtenauswahl_(KTV))
- [Beteiligtenauswahl \(Word\)](https://onlinehilfen.ra-micro.de/index.php/Beteiligtenauswahl_(Word))
- [Beteiligtenrundschreiben \(KTV\)](https://onlinehilfen.ra-micro.de/index.php/Beteiligtenrundschreiben_(KTV))
- [Beteiligtenrundschreiben \(Word\)](https://onlinehilfen.ra-micro.de/index.php/Beteiligtenrundschreiben_(Word))
- [Briefkopf bearbeiten \(Word\)](https://onlinehilfen.ra-micro.de/index.php/Briefkopf_bearbeiten_(Word))
- **[Briefkopf E-Brief bearbeiten](https://onlinehilfen.ra-micro.de/index.php/Briefkopf_E-Brief_bearbeiten)**
- [Briefkopf erstellen \(Word\)](https://onlinehilfen.ra-micro.de/index.php/Briefkopf_erstellen_(Word))
- [Briefkopfplatzhalter \(KTV\)](https://onlinehilfen.ra-micro.de/index.php/Briefkopfplatzhalter_(KTV))
- [Briefkopfplatzhalter RA-MICRO Datenschnittstelle \(Word\)](https://onlinehilfen.ra-micro.de/index.php/Briefkopfplatzhalter_RA-MICRO_Datenschnittstelle_(Word))
- **[Briefköpfe](https://onlinehilfen.ra-micro.de/index.php/Briefk%C3%B6pfe)**
- **[Briefköpfe Drucken](https://onlinehilfen.ra-micro.de/index.php/Briefk%C3%B6pfe_Drucken)**
- [Briefköpfe E-Brief](https://onlinehilfen.ra-micro.de/index.php/Briefk%C3%B6pfe_E-Brief)
- **[Briefköpfe und Aktenvorblätter](https://onlinehilfen.ra-micro.de/index.php/Briefk%C3%B6pfe_und_Aktenvorbl%C3%A4tter)**

## D

- [Datei löschen \(KTV\)](https://onlinehilfen.ra-micro.de/index.php/Datei_l%C3%B6schen_(KTV))
- [Datei öffnen](https://onlinehilfen.ra-micro.de/index.php/Datei_%C3%B6ffnen)
- [Datei Öffnen \(KTV\)](https://onlinehilfen.ra-micro.de/index.php/Datei_%C3%96ffnen_(KTV))
- [Datenbankstatus \(TVM\)](https://onlinehilfen.ra-micro.de/index.php/Datenbankstatus_(TVM))
- [DictaNet 1 Player](https://onlinehilfen.ra-micro.de/index.php/DictaNet_1_Player)
- [DictaNet Schnittstelle \(Word\)](https://onlinehilfen.ra-micro.de/index.php/DictaNet_Schnittstelle_(Word))
- [DictaNet Support Tool](https://onlinehilfen.ra-micro.de/index.php/DictaNet_Support_Tool)
- [Diktate importieren](https://onlinehilfen.ra-micro.de/index.php/Diktate_importieren)
- [Diktatordner anlegen](https://onlinehilfen.ra-micro.de/index.php/Diktatordner_anlegen)
- **[Diktatverwaltung](https://onlinehilfen.ra-micro.de/index.php/Diktatverwaltung)**
- [Druckbereiche für Formulare einstellen](https://onlinehilfen.ra-micro.de/index.php/Druckbereiche_f%C3%BCr_Formulare_einstellen)
- [Druckdatei drucken \(KTV\)](https://onlinehilfen.ra-micro.de/index.php/Druckdatei_drucken_(KTV))
- [Druckdatei laden \(KTV\)](https://onlinehilfen.ra-micro.de/index.php/Druckdatei_laden_(KTV))
- [Druckdatei laden \(Word\)](https://onlinehilfen.ra-micro.de/index.php/Druckdatei_laden_(Word))
- [Druckdatei löschen \(KTV\)](https://onlinehilfen.ra-micro.de/index.php/Druckdatei_l%C3%B6schen_(KTV))
- [Druckdatei speichern \(KTV\)](https://onlinehilfen.ra-micro.de/index.php/Druckdatei_speichern_(KTV))
- [Druckdatei speichern \(Word\)](https://onlinehilfen.ra-micro.de/index.php/Druckdatei_speichern_(Word))
- [Drucken \(KTV\)](https://onlinehilfen.ra-micro.de/index.php/Drucken_(KTV))
- [Druckerauswahl](https://onlinehilfen.ra-micro.de/index.php/Druckerauswahl)
- [Druckereinstellungen Anlagenstempel \(Word\)](https://onlinehilfen.ra-micro.de/index.php/Druckereinstellungen_-_Anlagenstempel_(Word))
- [Druckereinstellungen Erweitert \(Word\)](https://onlinehilfen.ra-micro.de/index.php/Druckereinstellungen_-_Erweitert_(Word))
- [Druckereinstellungen Signet \(Word\)](https://onlinehilfen.ra-micro.de/index.php/Druckereinstellungen_-_Signet_(Word))
- [Druckschema umbenennen \(Word\)](https://onlinehilfen.ra-micro.de/index.php/Druckschema_umbenennen_(Word))

## E

- [E-Versand](https://onlinehilfen.ra-micro.de/index.php/E-Versand)
- **[E-Versand \(Word\)](https://onlinehilfen.ra-micro.de/index.php/E-Versand_(Word))**
- **[Einstellungen \(Telefonnotiz\)](https://onlinehilfen.ra-micro.de/index.php/Einstellungen_(Telefonnotiz))**
- [Einstellungen Kanzlei-Textverarbeitung](https://onlinehilfen.ra-micro.de/index.php/Einstellungen_Kanzlei-Textverarbeitung)
- **[Einstellungen Textverarbeitung MS Word](https://onlinehilfen.ra-micro.de/index.php/Einstellungen_Textverarbeitung_MS_Word)**
- **[Endungsplatzhalter \(KTV\)](https://onlinehilfen.ra-micro.de/index.php/Endungsplatzhalter_(KTV))**
- **[Entwurfsdateien verwalten](https://onlinehilfen.ra-micro.de/index.php/Entwurfsdateien_verwalten)**
- **[Erste Schritte \(KTV\)](https://onlinehilfen.ra-micro.de/index.php/Erste_Schritte_(KTV))**
- **[Etiketten-Format](https://onlinehilfen.ra-micro.de/index.php/Etiketten-Format)**
- **[Excel](https://onlinehilfen.ra-micro.de/index.php/Excel)**
- **[Exportieren](https://onlinehilfen.ra-micro.de/index.php/Exportieren)**

F

- $F$ arbe
- [Feld drehen](https://onlinehilfen.ra-micro.de/index.php/Feld_drehen)
- [Floskeln \(KTV\)](https://onlinehilfen.ra-micro.de/index.php/Floskeln_(KTV))
- [Formulare bearbeiten oder neu erstellen](https://onlinehilfen.ra-micro.de/index.php/Formulare_bearbeiten_oder_neu_erstellen)

### **RA-MICRO**

Kategorie:Schriftverkehr

- [Formulare und Masken exportieren](https://onlinehilfen.ra-micro.de/index.php/Formulare_und_Masken_exportieren)
- [Formulare und Masken importieren](https://onlinehilfen.ra-micro.de/index.php/Formulare_und_Masken_importieren)
- [Formularkurznamen und Formularbeschreibung](https://onlinehilfen.ra-micro.de/index.php/Formularkurznamen_und_Formularbeschreibung)
- [Fristplatzhalter \(KTV\)](https://onlinehilfen.ra-micro.de/index.php/Fristplatzhalter_(KTV))
- [Fristplatzhalter \(Word\)](https://onlinehilfen.ra-micro.de/index.php/Fristplatzhalter_(Word))

## G

- [Gehe zu Seite \(KTV\)](https://onlinehilfen.ra-micro.de/index.php/Gehe_zu_Seite_(KTV))
- [Grafik \(KTV\)](https://onlinehilfen.ra-micro.de/index.php/Grafik_(KTV))
- [Grafik einfügen](https://onlinehilfen.ra-micro.de/index.php/Grafik_einf%C3%BCgen)
- [Grußformel-Generator](https://onlinehilfen.ra-micro.de/index.php/Gru%C3%9Fformel-Generator)
- [Grußformel \(Word\)](https://onlinehilfen.ra-micro.de/index.php/Gru%C3%9Fformel_(Word))
- [Grußformeln \(KTV\)](https://onlinehilfen.ra-micro.de/index.php/Gru%C3%9Fformeln_(KTV))

#### I

- [Importieren](https://onlinehilfen.ra-micro.de/index.php/Importieren)
- [Insolvenzplatzhalter \(KTV\)](https://onlinehilfen.ra-micro.de/index.php/Insolvenzplatzhalter_(KTV))

## K

- **[Kennzeichenliste bearbeiten \(Word\)](https://onlinehilfen.ra-micro.de/index.php/Kennzeichenliste_bearbeiten_(Word))**
- [Klammern berechnen \(KTV\)](https://onlinehilfen.ra-micro.de/index.php/Klammern_berechnen_(KTV))
- [Kolonne \(KTV\)](https://onlinehilfen.ra-micro.de/index.php/Kolonne_(KTV))
- [Kommentar \(KTV\)](https://onlinehilfen.ra-micro.de/index.php/Kommentar_(KTV))
- [Konvertieren von RTF nach DOCX \(Word\)](https://onlinehilfen.ra-micro.de/index.php/Konvertieren_von_RTF_nach_DOCX_(Word))
- [Kopf-/Fußzeile \(KTV\)](https://onlinehilfen.ra-micro.de/index.php/Kopf-/Fu%C3%9Fzeile_(KTV))
- $KTV$
- [Kurzbrief \(KTV\)](https://onlinehilfen.ra-micro.de/index.php/Kurzbrief_(KTV))
- **[Kurzbrief \(Word\)](https://onlinehilfen.ra-micro.de/index.php/Kurzbrief_(Word))**

#### L

- [Laufende Nummer/Kennzeichen ändern \(Word\)](https://onlinehilfen.ra-micro.de/index.php/Laufende_Nummer/Kennzeichen_%C3%A4ndern_(Word))
- [Lineal \(KTV\)](https://onlinehilfen.ra-micro.de/index.php/Lineal_(KTV))
- **[Liste zuletzt geladener Dateien \(KTV\)](https://onlinehilfen.ra-micro.de/index.php/Liste_zuletzt_geladener_Dateien_(KTV))**

#### M

- **[Mail-Diktate senden und empfangen](https://onlinehilfen.ra-micro.de/index.php/Mail-Diktate_senden_und_empfangen)**
- **[Markierten Text in Tabelle wandeln \(KTV\)](https://onlinehilfen.ra-micro.de/index.php/Markierten_Text_in_Tabelle_wandeln_(KTV))**
- **[Markierung als Text speichern \(KTV\)](https://onlinehilfen.ra-micro.de/index.php/Markierung_als_Text_speichern_(KTV))**
- **[Maske bearbeiten oder neu erstellen](https://onlinehilfen.ra-micro.de/index.php/Maske_bearbeiten_oder_neu_erstellen)**
- **[Maske importieren](https://onlinehilfen.ra-micro.de/index.php/Maske_importieren)**
- **[Masken im TXT-Format und Textbausteine bearbeiten](https://onlinehilfen.ra-micro.de/index.php/Masken_im_TXT-Format_und_Textbausteine_bearbeiten)**
- **[Maskenkurzname und Maskenbeschreibung](https://onlinehilfen.ra-micro.de/index.php/Maskenkurzname_und_Maskenbeschreibung)**

#### **RA-MICRO**

Kategorie:Schriftverkehr

- **[Massensendung \(Word\)](https://onlinehilfen.ra-micro.de/index.php/Massensendung_(Word))**
- **[Maße](https://onlinehilfen.ra-micro.de/index.php/Ma%C3%9Fe)**
- [Menü Fenster \(KTV\)](https://onlinehilfen.ra-micro.de/index.php/Men%C3%BC_Fenster_(KTV))
- **[Menü RA-MICRO Word-Datenschnittstelle](https://onlinehilfen.ra-micro.de/index.php/Men%C3%BC_RA-MICRO_Word-Datenschnittstelle)**
- [Mobiles Diktieren mit DictaNet Go](https://onlinehilfen.ra-micro.de/index.php/Mobiles_Diktieren_mit_DictaNet_Go)

#### N

- **[Neuer Baumeintrag](https://onlinehilfen.ra-micro.de/index.php/Neuer_Baumeintrag)**
- [Notizen](https://onlinehilfen.ra-micro.de/index.php/Notizen)

#### P

- [Passwort für die Textverschlüsselung \(KTV\)](https://onlinehilfen.ra-micro.de/index.php/Passwort_f%C3%BCr_die_Textverschl%C3%BCsselung_(KTV))
- **[Phrasen \(KTV\)](https://onlinehilfen.ra-micro.de/index.php/Phrasen_(KTV))**
- **[Platzhalter &Beglaubigt, &Verfügung und &Abschrift](https://onlinehilfen.ra-micro.de/index.php/Platzhalter_%26Beglaubigt,_%26Verf%C3%BCgung_und_%26Abschrift)**
- **[Platzhalter \(KTV\)](https://onlinehilfen.ra-micro.de/index.php/Platzhalter_(KTV))**
- **[Platzhalter + Kurzaufrufe](https://onlinehilfen.ra-micro.de/index.php/Platzhalter_%2B_Kurzaufrufe)**
- [Platzhalter für Artikel/Pronomen/Endungen \(Word\)](https://onlinehilfen.ra-micro.de/index.php/Platzhalter_f%C3%BCr_Artikel/Pronomen/Endungen_(Word))
- **[Platzhalter für Textbausteine im Programm Zwangsvollstreckung](https://onlinehilfen.ra-micro.de/index.php/Platzhalter_f%C3%BCr_Textbausteine_im_Programm_Zwangsvollstreckung)**
- **[Platzhalter Kopf- und Fußzeilen \(KTV\)](https://onlinehilfen.ra-micro.de/index.php/Platzhalter_Kopf-_und_Fu%C3%9Fzeilen_(KTV))**
- **[Platzhalter RA-MICRO Datenschnittstelle \(Word\)](https://onlinehilfen.ra-micro.de/index.php/Platzhalter_RA-MICRO_Datenschnittstelle_(Word))**
- **[Player](https://onlinehilfen.ra-micro.de/index.php/Player)**
- **[Produktübersicht](https://onlinehilfen.ra-micro.de/index.php/Produkt%C3%BCbersicht)**

### R

- [RA-MICRO Drucken \(Word\)](https://onlinehilfen.ra-micro.de/index.php/RA-MICRO_Drucken_(Word))
- [RA-MICRO Drucken Anlage-Dateien \(Word\)](https://onlinehilfen.ra-micro.de/index.php/RA-MICRO_Drucken_-_Anlage-Dateien_(Word))
- [Rahmen \(KTV\)](https://onlinehilfen.ra-micro.de/index.php/Rahmen_(KTV))
- [Rechnende Textbausteine \(KTV\)](https://onlinehilfen.ra-micro.de/index.php/Rechnende_Textbausteine_(KTV))
- **[Rechnende Textbausteine \(Word\)](https://onlinehilfen.ra-micro.de/index.php/Rechnende_Textbausteine_(Word))**
- [Rechtschreibprüfung \(KTV\)](https://onlinehilfen.ra-micro.de/index.php/Rechtschreibpr%C3%BCfung_(KTV))
- [Recorder](https://onlinehilfen.ra-micro.de/index.php/Recorder)
- [Rubrumplatzhalter \(KTV\)](https://onlinehilfen.ra-micro.de/index.php/Rubrumplatzhalter_(KTV))
- [Rubrumplatzhalter/Stammdaten \(Word\)](https://onlinehilfen.ra-micro.de/index.php/Rubrumplatzhalter/Stammdaten_(Word))
- [Rubtest \(Word\)](https://onlinehilfen.ra-micro.de/index.php/Rubtest_(Word))
- [Ränder setzen \(KTV\)](https://onlinehilfen.ra-micro.de/index.php/R%C3%A4nder_setzen_(KTV))

## S

- **[Schriftarten](https://onlinehilfen.ra-micro.de/index.php/Schriftarten)**
- [Schriftliste](https://onlinehilfen.ra-micro.de/index.php/Schriftliste)
- [Schriftsätze mit E-Porto elektronisch frankieren \(Word\)](https://onlinehilfen.ra-micro.de/index.php/Schrifts%C3%A4tze_mit_E-Porto_elektronisch_frankieren_(Word))
- **[Schriftverkehr](https://onlinehilfen.ra-micro.de/index.php/Schriftverkehr)**
- [Seite einrichten \(KTV\)](https://onlinehilfen.ra-micro.de/index.php/Seite_einrichten_(KTV))
- [Seitenansicht \(KTV\)](https://onlinehilfen.ra-micro.de/index.php/Seitenansicht_(KTV))

- [Senden an E-Akte \(Word\)](https://onlinehilfen.ra-micro.de/index.php/Senden_an_E-Akte_(Word))
- [Senden an E-Mail Empfänger \(Word\)](https://onlinehilfen.ra-micro.de/index.php/Senden_an_E-Mail_Empf%C3%A4nger_(Word))
- [Senden an E-Mail-Empfänger \(KTV\)](https://onlinehilfen.ra-micro.de/index.php/Senden_an_E-Mail-Empf%C3%A4nger_(KTV))
- [Senden an Postkorb \(Word\)](https://onlinehilfen.ra-micro.de/index.php/Senden_an_Postkorb_(Word))
- [Serienbrief \(KTV\)](https://onlinehilfen.ra-micro.de/index.php/Serienbrief_(KTV))
- **[Sicherung einlesen](https://onlinehilfen.ra-micro.de/index.php/Sicherung_einlesen)**
- [Sonderzeichen \(KTV\)](https://onlinehilfen.ra-micro.de/index.php/Sonderzeichen_(KTV))
- **[Sonstige Platzhalter \(KTV\)](https://onlinehilfen.ra-micro.de/index.php/Sonstige_Platzhalter_(KTV))**
- [Spalte berechnen \(KTV\)](https://onlinehilfen.ra-micro.de/index.php/Spalte_berechnen_(KTV))
- **[Speichern in Textbausteinverwaltung](https://onlinehilfen.ra-micro.de/index.php/Speichern_in_Textbausteinverwaltung)**
- [Speichern unter \(KTV\)](https://onlinehilfen.ra-micro.de/index.php/Speichern_unter_(KTV))
- **[Spracherkennung](https://onlinehilfen.ra-micro.de/index.php/Spracherkennung)**
- [Spracherkennung Vokabular öffnen](https://onlinehilfen.ra-micro.de/index.php/Spracherkennung_-_Vokabular_%C3%B6ffnen)
- [Spracherkennung Übersicht](https://onlinehilfen.ra-micro.de/index.php/Spracherkennung_-_%C3%9Cbersicht)
- **[Standardtext speichern \(KTV\)](https://onlinehilfen.ra-micro.de/index.php/Standardtext_speichern_(KTV))**
- **[Standardtexte](https://onlinehilfen.ra-micro.de/index.php/Standardtexte)**
- [Standardtexte Laufwerk/Verzeichnis einstellen](https://onlinehilfen.ra-micro.de/index.php/Standardtexte_-_Laufwerk/Verzeichnis_einstellen)
- [Standardtexte Masken ändern](https://onlinehilfen.ra-micro.de/index.php/Standardtexte_-_Masken_%C3%A4ndern)
- [Standardtexte Suche in Dateien](https://onlinehilfen.ra-micro.de/index.php/Standardtexte_-_Suche_in_Dateien)
- [Standardtexte Textauswahl für die Bearbeitung von Textbausteinen](https://onlinehilfen.ra-micro.de/index.php/Standardtexte_-_Textauswahl_f%C3%BCr_die_Bearbeitung_von_Textbausteinen)
- [Standardtexte Wordtexte importieren](https://onlinehilfen.ra-micro.de/index.php/Standardtexte_-_Wordtexte_importieren)
- [Sternchen-Aufrufe \(KTV\)](https://onlinehilfen.ra-micro.de/index.php/Sternchen-Aufrufe_(KTV))
- [Suchen und Ersetzen \(KTV\)](https://onlinehilfen.ra-micro.de/index.php/Suchen_und_Ersetzen_(KTV))
- [System- und Versions-Information \(KTV\)](https://onlinehilfen.ra-micro.de/index.php/System-_und_Versions-Information_(KTV))

## T

- [Tabelle einfügen \(KTV\)](https://onlinehilfen.ra-micro.de/index.php/Tabelle_einf%C3%BCgen_(KTV))
- [Tabelle einfügen \(Word\)](https://onlinehilfen.ra-micro.de/index.php/Tabelle_einf%C3%BCgen_(Word))
- [Tabelleneigenschaften \(KTV\)](https://onlinehilfen.ra-micro.de/index.php/Tabelleneigenschaften_(KTV))
- **[Tabstopps \(KTV\)](https://onlinehilfen.ra-micro.de/index.php/Tabstopps_(KTV))**
- **[Tabulator \(KTV\)](https://onlinehilfen.ra-micro.de/index.php/Tabulator_(KTV))**
- [Tabulatoren \(KTV\)](https://onlinehilfen.ra-micro.de/index.php/Tabulatoren_(KTV))
- [Tastenkombinationen \(KTV\)](https://onlinehilfen.ra-micro.de/index.php/Tastenkombinationen_(KTV))
- [Tastenkombinationen \(Word\)](https://onlinehilfen.ra-micro.de/index.php/Tastenkombinationen_(Word))
- [Telefonnotiz](https://onlinehilfen.ra-micro.de/index.php/Telefonnotiz)
- **[Terminzettel](https://onlinehilfen.ra-micro.de/index.php/Terminzettel)**
- [Text als Fax versenden \(KTV\)](https://onlinehilfen.ra-micro.de/index.php/Text_als_Fax_versenden_(KTV))
- [Text im Texteingabefenster löschen \(KTV\)](https://onlinehilfen.ra-micro.de/index.php/Text_im_Texteingabefenster_l%C3%B6schen_(KTV))
- [Text löschen \(KTV\)](https://onlinehilfen.ra-micro.de/index.php/Text_l%C3%B6schen_(KTV))
- **[Textbaustein neu erstellen](https://onlinehilfen.ra-micro.de/index.php/Textbaustein_neu_erstellen)**
- **[Textbaustein-TVM](https://onlinehilfen.ra-micro.de/index.php/Textbaustein-TVM)**
- **[Textbausteinaktualisierung ICH-Texte](https://onlinehilfen.ra-micro.de/index.php/Textbausteinaktualisierung_ICH-Texte)**
- **[Textbausteinaktualisierung WIR-Texte](https://onlinehilfen.ra-micro.de/index.php/Textbausteinaktualisierung_WIR-Texte)**
- **[Textbausteine](https://onlinehilfen.ra-micro.de/index.php/Textbausteine)**
- [Textbausteine einfügen/Aktenstammdaten \(Word\)](https://onlinehilfen.ra-micro.de/index.php/Textbausteine_einf%C3%BCgen/Aktenstammdaten_(Word))

(vorherige Seite) [\(nächste Seite](https://onlinehilfen.ra-micro.de/index.php?title=Kategorie:Schriftverkehr&action=edit&ue%5Bmodule%5D=pdf&oldid=0&follow-redirects=1&entropy=0&format=pdf&pdf-merging=0&attachments=0&filter=use-all&webroot-filesystempath=%2Fvar%2Fwww%2Fhtml&module=pdf&pdf-attachment-formats%5B0%5D=doc&pdf-attachment-formats%5B1%5D=docx&pdf-attachment-formats%5B2%5D=xls&pdf-attachment-formats%5B3%5D=xlsx&pdf-attachment-formats%5B4%5D=ppt&pdf-attachment-formats%5B5%5D=pptx&pdf-attachment-formats%5B6%5D=odt&pdf-attachment-formats%5B7%5D=ods&pdf-attachment-formats%5B8%5D=odp&pdf-attachment-formats%5B9%5D=odg&pdf-attachment-formats%5B10%5D=svg&article-id=939&direction=&pagefrom=Textsicherungsprotokoll+%28KTV%29#mw-pages))